# HIGH PERFORMANCE RESEARCH COMPUTING

## Introduction to NVIDIA's Clara Parabricks

### on the FASTER cluster

### an NVIDIA + HPRC Training Collaboration 7 March, 2023

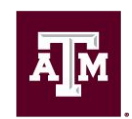

High Performance **Research Computing DIVISION OF RESEARCH** 

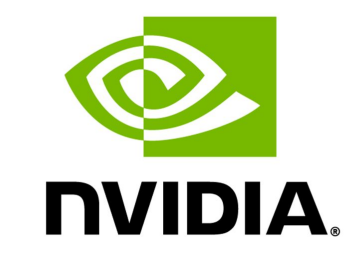

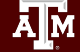

High Performance Research Computing | hprc.tamu.edu | NSF Awards #2112356 [#2019129](https://www.nsf.gov/awardsearch/showAward?AWD_ID=2019129&HistoricalAwards=false) 1

# Logging into FASTER via the HPRC Portal

High Performance Research Computing | hprc.tamu.edu | NSF Awards #2112356 [#2019129](https://www.nsf.gov/awardsearch/showAward?AWD_ID=2019129&HistoricalAwards=false)  $\lambda$ <sub>M</sub>

## Accessing the HPRC Portal

HPRC webpage: [hprc.tamu.edu,](https://hprc.tamu.edu/) Portal dropdown menu

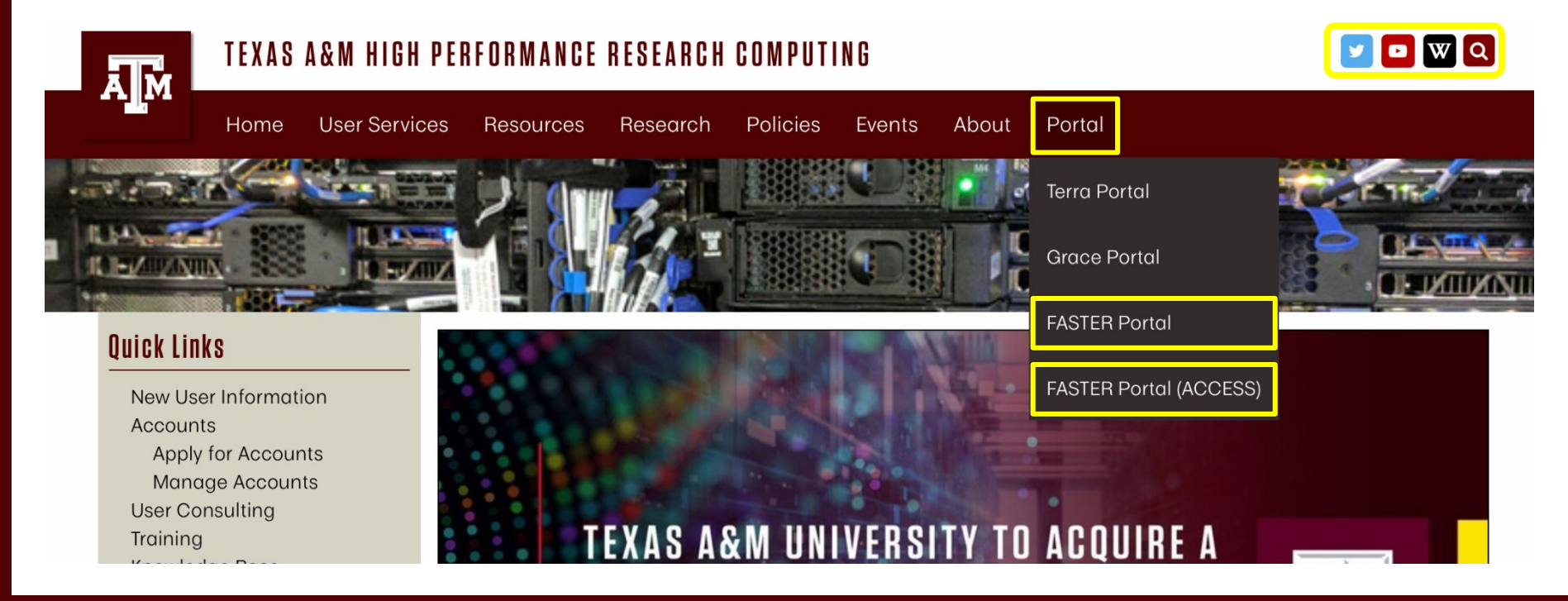

ĀM High Performance Research Computing | hprc.tamu.edu | NSF Awards #2112356 [#2019129](https://www.nsf.gov/awardsearch/showAward?AWD_ID=2019129&HistoricalAwards=false)

### Accessing FASTER via the HPRC Portal (TAMU)

Log-in using your TAMU NetID credentials.

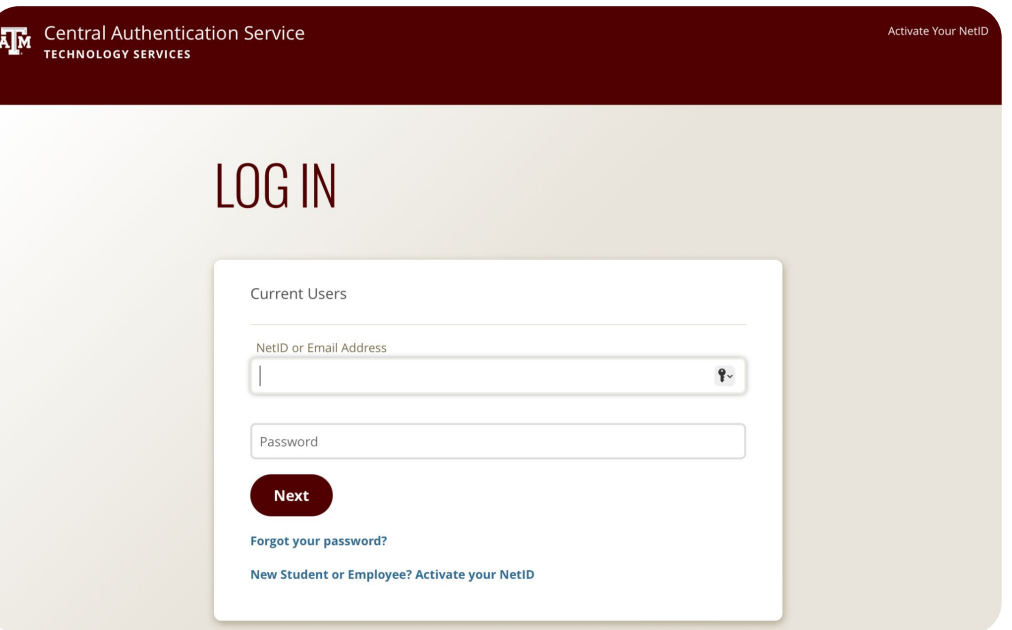

 $\lambda$ <sub>M</sub> High Performance Research Computing | hprc.tamu.edu | NSF Awards #2112356 [#2019129](https://www.nsf.gov/awardsearch/showAward?AWD_ID=2019129&HistoricalAwards=false)

4

## Accessing FASTER via the HPRC Portal (ACCESS)

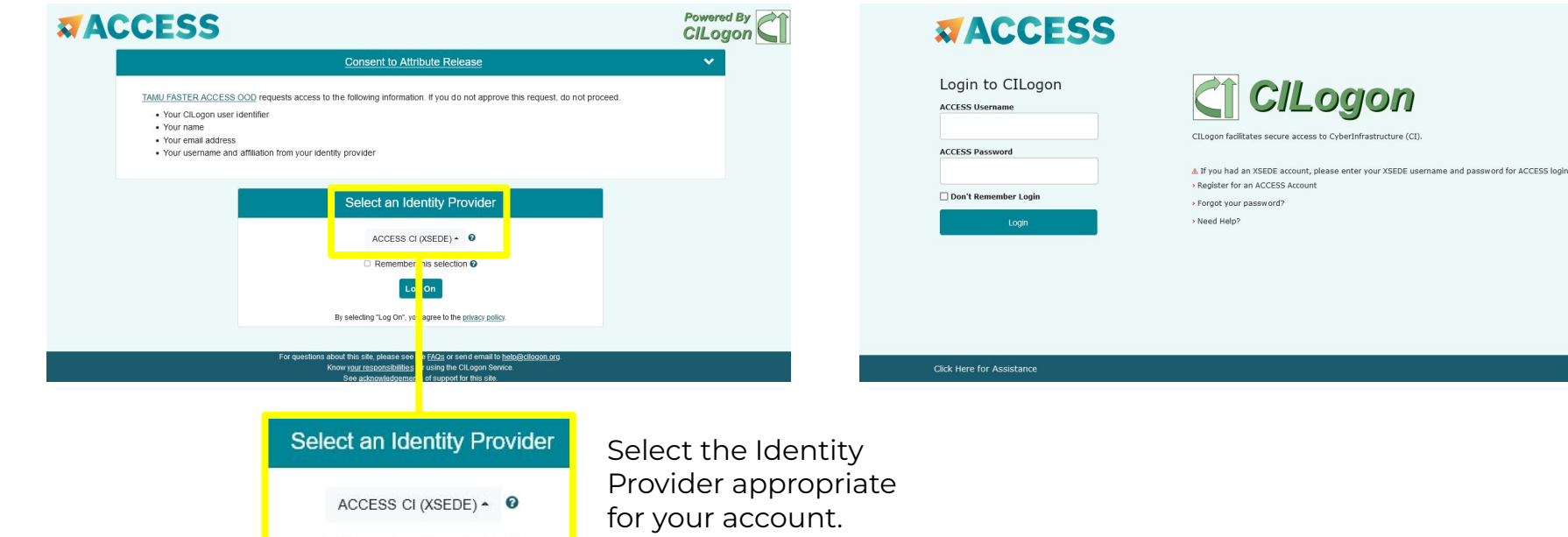

#### Log-in using your ACCESS credentials.

vherInfrastructure (CI)

5

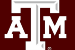

High Performance Research Computing | hprc.tamu.edu | NSF Awards #2112356 [#2019129](https://www.nsf.gov/awardsearch/showAward?AWD_ID=2019129&HistoricalAwards=false)

# Shell access via the HPRC Portal

## Access through (most) web browsers –Top Banner Menu "Clusters" -> "Shell Access"

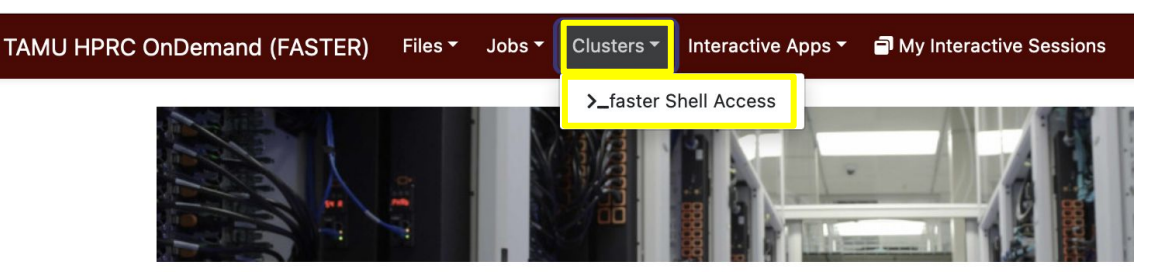

OnDemand provides an integrated, single access point for all of your HPC resources.

#### Message of the Day

#### **IMPORTANT POLICY INFORMATION**

- . Unauthorized use of HPRC resources is prohibited and subject to criminal prosecution.
- . Use of HPRC resources in violation of United States export control laws and regulations is prohibited and legal residents.
- Sharing HPRC account and password information is in violation of State Law. Any shared accounts w
- Authorized users must also adhere to ALL policies at: https://hprc.tamu.edu/policies

### Getting started with the material

# Connect to a node with a GPU srun  $--nodes=1 --time=03:00:00 --mem=120G --partition=qpu \n\$ --gres=gpu:2 --cpus-per-task=24 --reservation=training --pty bash

# Create a directory and scratch and navigate to it mkdir \$SCRATCH/parabricks\_training && cd \$SCRATCH/parabricks\_training

Tutorial instructions can be found here: <http://gregoryzynda.com/tutorials/parabricks/01-introduction.html>

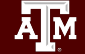

### Sample Commands

```
# RNA-seq alignment
pbrun rna_fq2bam \
      --ref /scratch/data/training/parabricks/indexed genomes/mouse/GCF 000001635.27 GRCm39 genomic.fna \
      --genome-lib-dir /scratch/data/training/parabricks/indexed genomes/mouse/ \
      --output-dir . --in-fq /scratch/data/training/parabricks/RNA_R1.fastq \
      /scratch/data/training/parabricks/RNA_R2.fastq --out-bam RNA_parabricks.bam \
      --num-gpus 1 --out-prefix RNA
```

```
# DNA alignment
pbrun fq2bam --ref /scratch/data/training/parabricks/indexed genomes/human/Homo sapiens assembly38.fasta \
      --in-fq /scratch/data/training/parabricks/DNA R1.fastq.gz \
      /scratch/data/training/parabricks/DNA_R2.fastq.gz \
      --out-bam fq2bam DNA.bam --num-qpus 1
```

```
# Full germline run
pbrun germline --ref /scratch/data/training/parabricks/indexed genomes/human/Homo sapiens assembly38.fasta \
      --in-fq /scratch/data/training/parabricks/DNA R1.fastq.gz \
      /scratch/data/training/parabricks/DNA_R2.fastq.gz --knownSites \
      /scratch/data/training/parabricks/indexed_genomes/human/Homo_sapiens_assembly38.known_indels.vcf.gz \
      --out-bam germline.bam --out-variants germline.vcf --out-recal-file germline report.txt --num-gpus 1
```